## MS Live Movie を含む「MS Live Essentials(旧名おすすめパック)」 インストール方法

1.Google でも Yahoo でも Bing でも、いずれかの検索バーに、「Microsoft」と入力する か、「Microsoft ダウンロードセンター」と、入力します

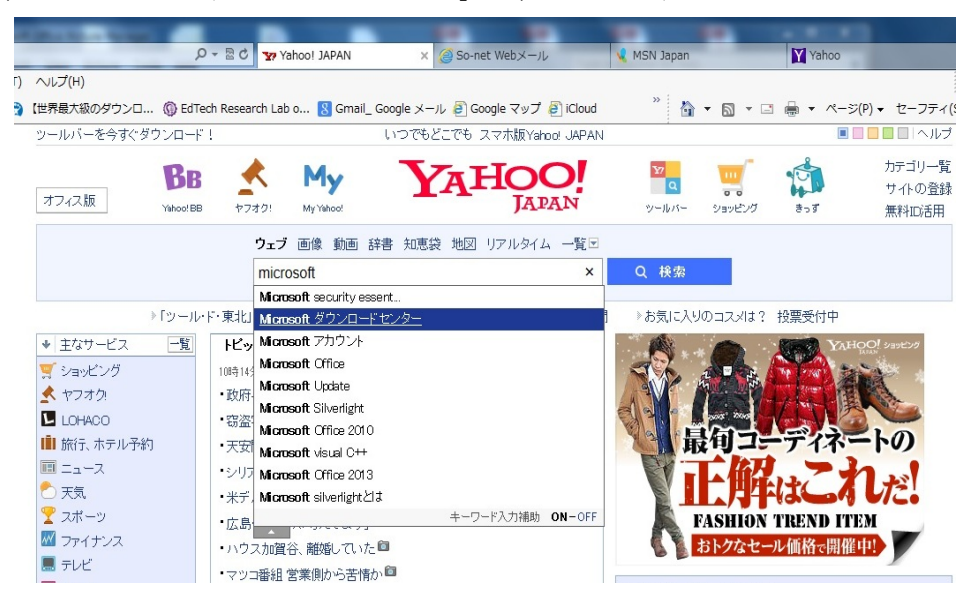

2.表示された検索結果から、「Microsoft Download Center」を見つけ、クリックします。

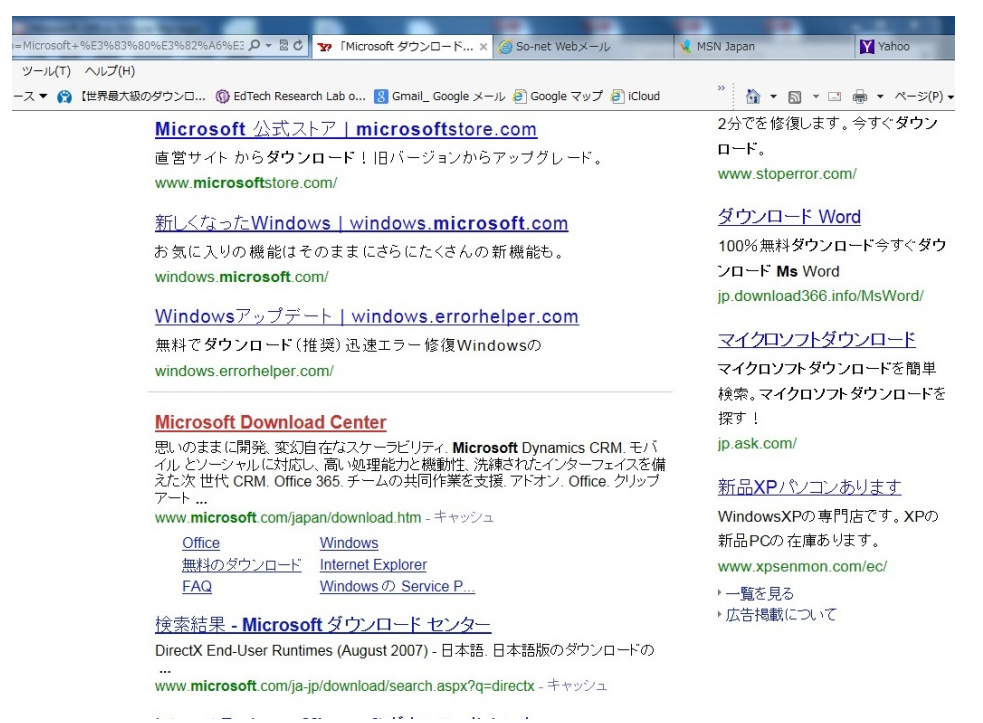

3.表示された画面(「Microsoft ダウンロードセンター」トップ画面)を下にスクロール させ、左側に表示される「人気あるダウンロード」の下部の「すべてのカテゴリ」を クリックし、「Windows Live」をポイントします。

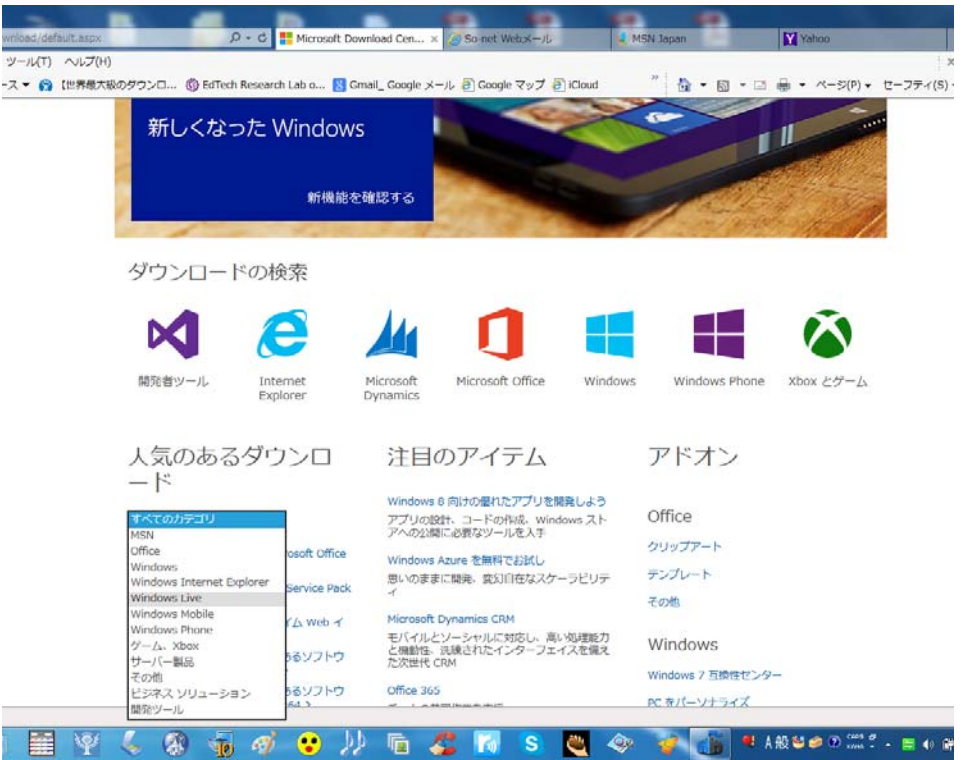

4.表示された画面の「ダウンロード」をクリックして、インストールします。

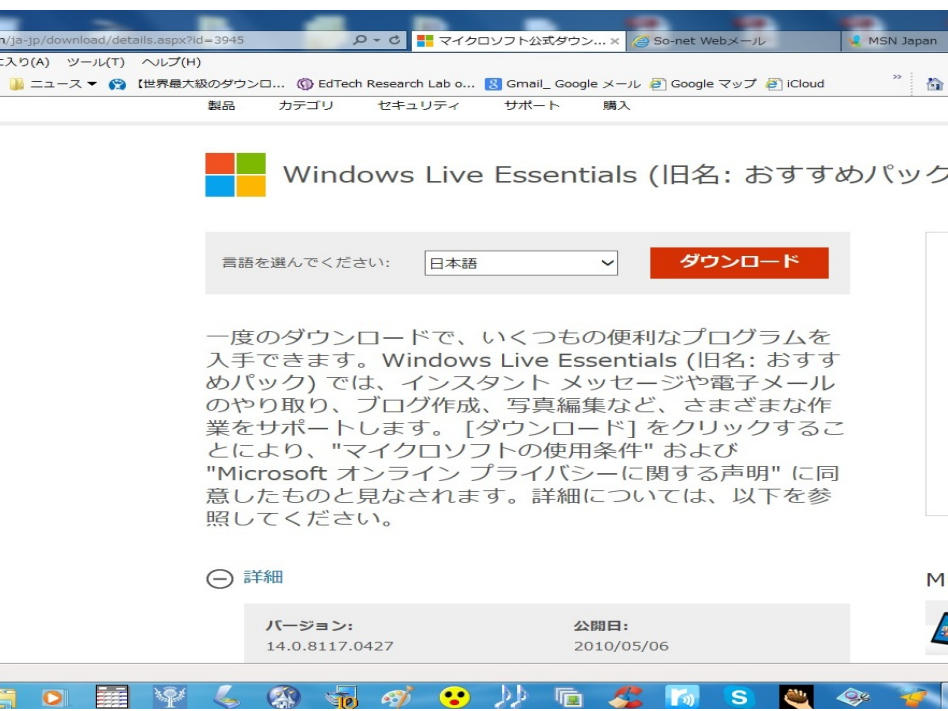

 なお、ダウンロードされる、あるいは、インストールされるソフトウェアの詳細を見た ければ、「+詳細」をクリックします。

 本ソフトウェアの導入操作及び導入にあたって生じるパソコン本体及びいかなる ソフトウェアの動作等に関する不具合について、筆者は、一切の責任を負いません。 ご了解ください(FS)。